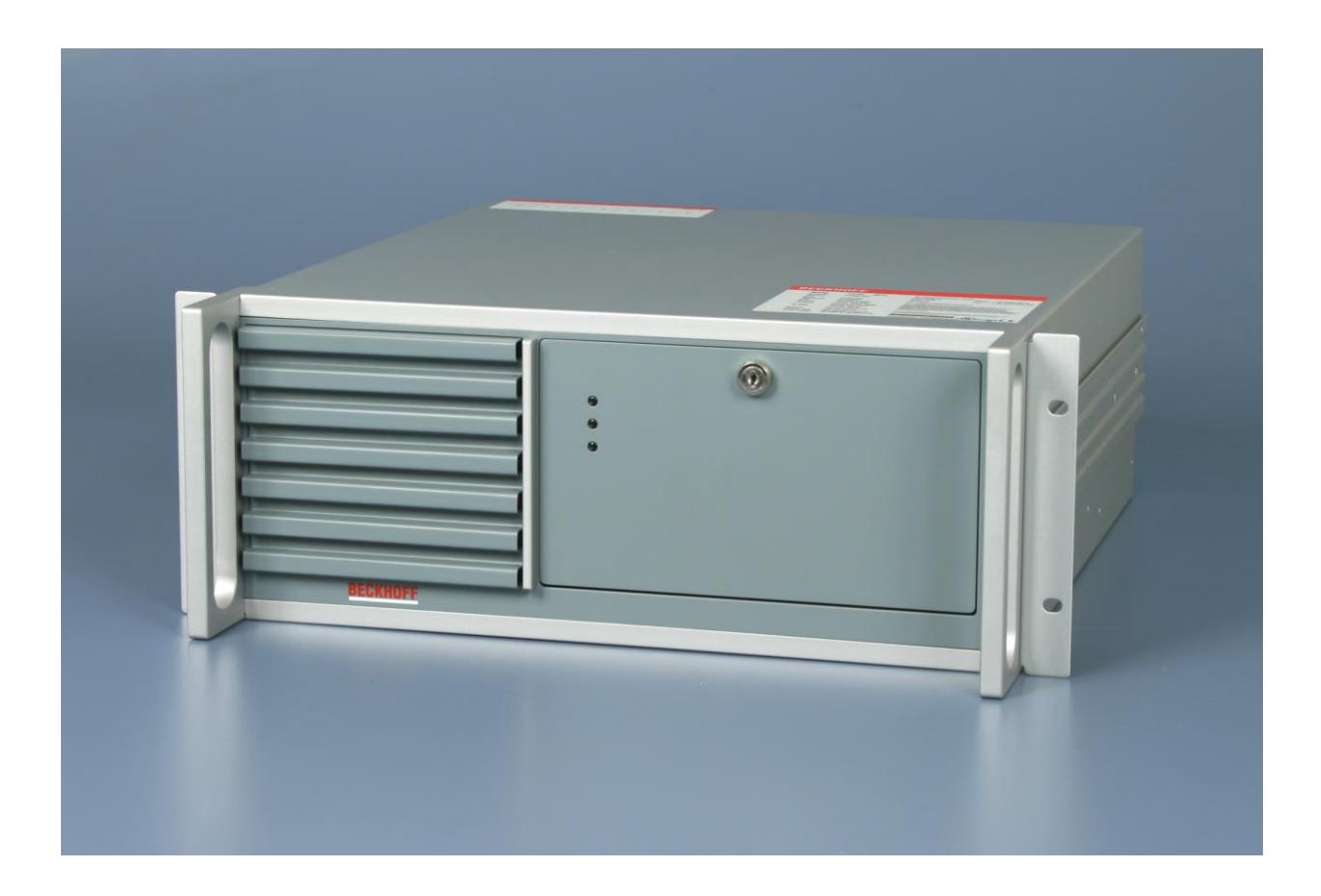

**Installations- und Betriebsanleitung für**

# **19-Zoll-Einschub-Industrie-PC C5102 ab -0060**

**Version: 4 Datum: 24.04.2020**

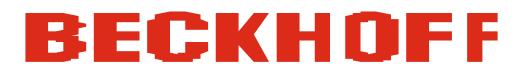

# **Inhaltsverzeichnis**

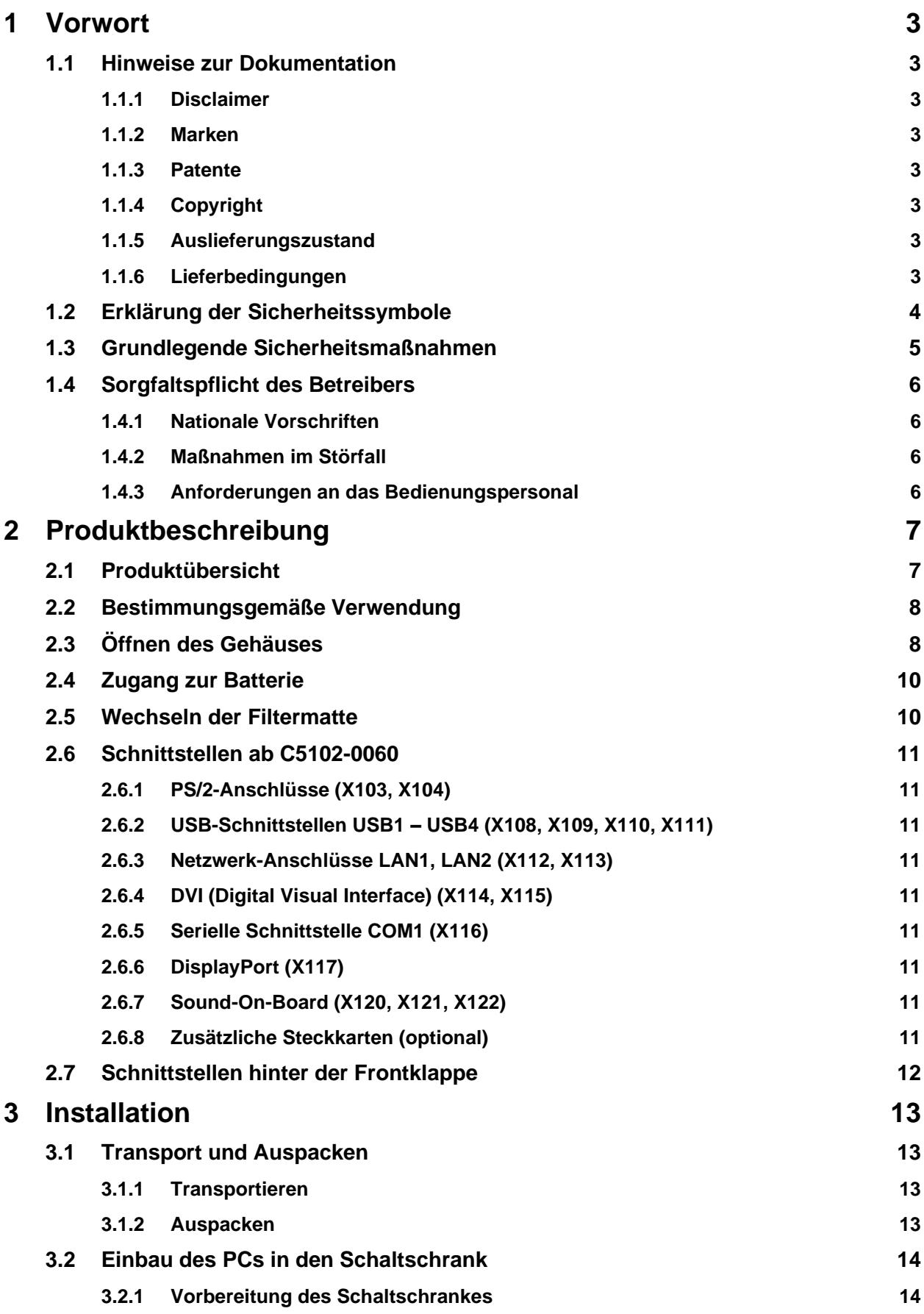

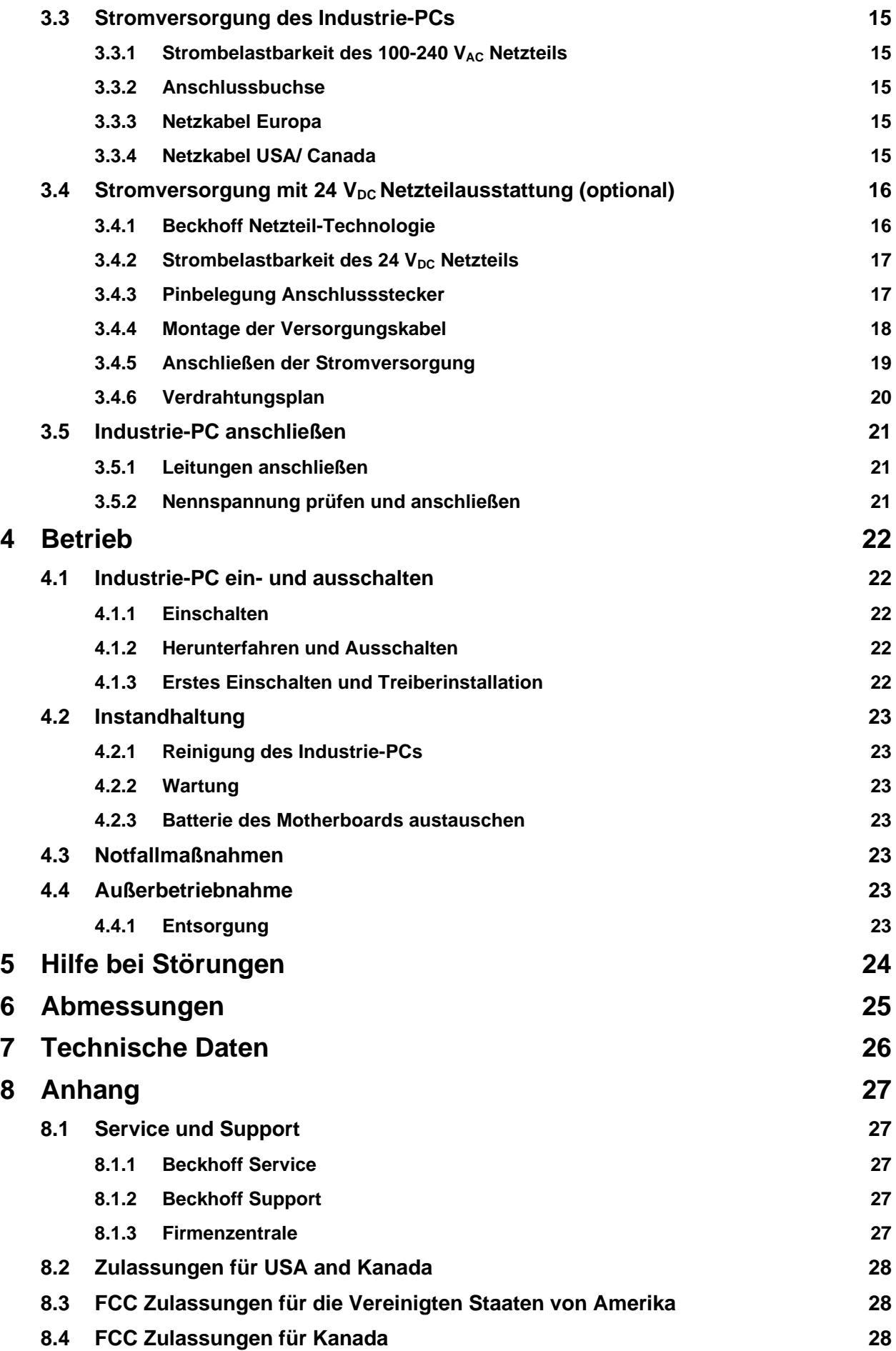

# <span id="page-4-0"></span>**1 Vorwort**

# <span id="page-4-1"></span>**1.1 Hinweise zur Dokumentation**

Diese Beschreibung wendet sich ausschließlich an ausgebildetes Fachpersonal der Steuerungs- und Automatisierungstechnik, das mit den geltenden nationalen Normen vertraut ist.

Zur Installation und Inbetriebnahme der Komponenten ist die Beachtung der nachfolgenden Hinweise und Erklärungen unbedingt notwendig. Das Fachpersonal hat sicherzustellen, dass die Anwendung bzw. der Einsatz der beschriebenen Produkte alle Sicherheitsanforderungen, einschließlich sämtlicher anwendbarer Gesetze, Vorschriften, Bestimmungen und Normen erfüllt.

## <span id="page-4-2"></span>**1.1.1 Disclaimer**

Diese Dokumentation wurde sorgfältig erstellt. Die beschriebenen Produkte werden jedoch ständig weiterentwickelt. Deshalb ist die Dokumentation nicht in jedem Fall vollständig auf die Übereinstimmung mit den beschriebenen Leistungsdaten, Normen oder sonstigen Merkmalen geprüft. Falls sie technische oder redaktionelle Fehler enthält, behalten wir uns das Recht vor, Änderungen jederzeit und ohne Ankündigung vorzunehmen. Aus den Angaben, Abbildungen und Beschreibungen in dieser Dokumentation können keine Ansprüche auf Änderung bereits gelieferter Produkte geltend gemacht werden.

Alle gezeigten Abbildungen sind nur Beispiele. Abgebildete Konfigurationen können vom Standard abweichen.

## <span id="page-4-3"></span>**1.1.2 Marken**

Beckhoff®, TwinCAT®, EtherCAT®, EtherCAT P®, Safety over EtherCAT®, TwinSAFE®, XFC® und XTS® sind eingetragene und lizenzierte Marken der Beckhoff Automation GmbH. Die Verwendung anderer in dieser Dokumentation enthaltenen Marken oder Kennzeichen durch Dritte kann zu einer Verletzung von Rechten der Inhaber der entsprechenden Bezeichnungen führen.

### <span id="page-4-4"></span>**1.1.3 Patente**

Die EtherCAT-Technologie ist patentrechtlich geschützt, insbesondere durch folgende Anmeldungen und Patente: EP1590927, EP1789857, DE102004044764, DE102007017835 mit den entsprechenden Anmeldungen und Eintragungen in verschiedenen anderen Ländern.

Die TwinCAT-Technologie ist patentrechtlich geschützt, insbesondere durch folgende Anmeldungen und Patente: EP0851348, US6167425 mit den entsprechenden Anmeldungen und Eintragungen in verschiedenen anderen Ländern.

## <span id="page-4-5"></span>**1.1.4 Copyright**

© Beckhoff Automation GmbH & Co. KG.

Weitergabe sowie Vervielfältigung dieses Dokuments, Verwertung und Mitteilung seines Inhalts sind verboten, soweit nicht ausdrücklich gestattet. Zuwiderhandlungen verpflichten zu Schadenersatz. Alle Rechte für den Fall der Patent-, Gebrauchsmuster- oder Geschmacksmustereintragung vorbehalten.

### <span id="page-4-6"></span>**1.1.5 Auslieferungszustand**

Die gesamten Komponenten werden je nach Anwendungsbestimmungen in bestimmten Hard- und Software-Konfigurationen ausgeliefert. Änderungen der Hard-, oder Software-Konfiguration, die über die dokumentierten Möglichkeiten hinausgehen sind unzulässig und bewirken den Haftungsausschluss der Beckhoff Automation GmbH & Co. KG.

### <span id="page-4-7"></span>**1.1.6 Lieferbedingungen**

Es gelten darüber hinaus die allgemeinen Lieferbedingungen der Fa. Beckhoff Automation GmbH & Co. KG.

# <span id="page-5-0"></span>**1.2 Erklärung der Sicherheitssymbole**

In der vorliegenden Betriebsanleitung werden die folgenden Sicherheitssymbole verwendet. Diese Symbole sollen den Leser vor allem auf den Text des nebenstehenden Sicherheitshinweises aufmerksam machen.

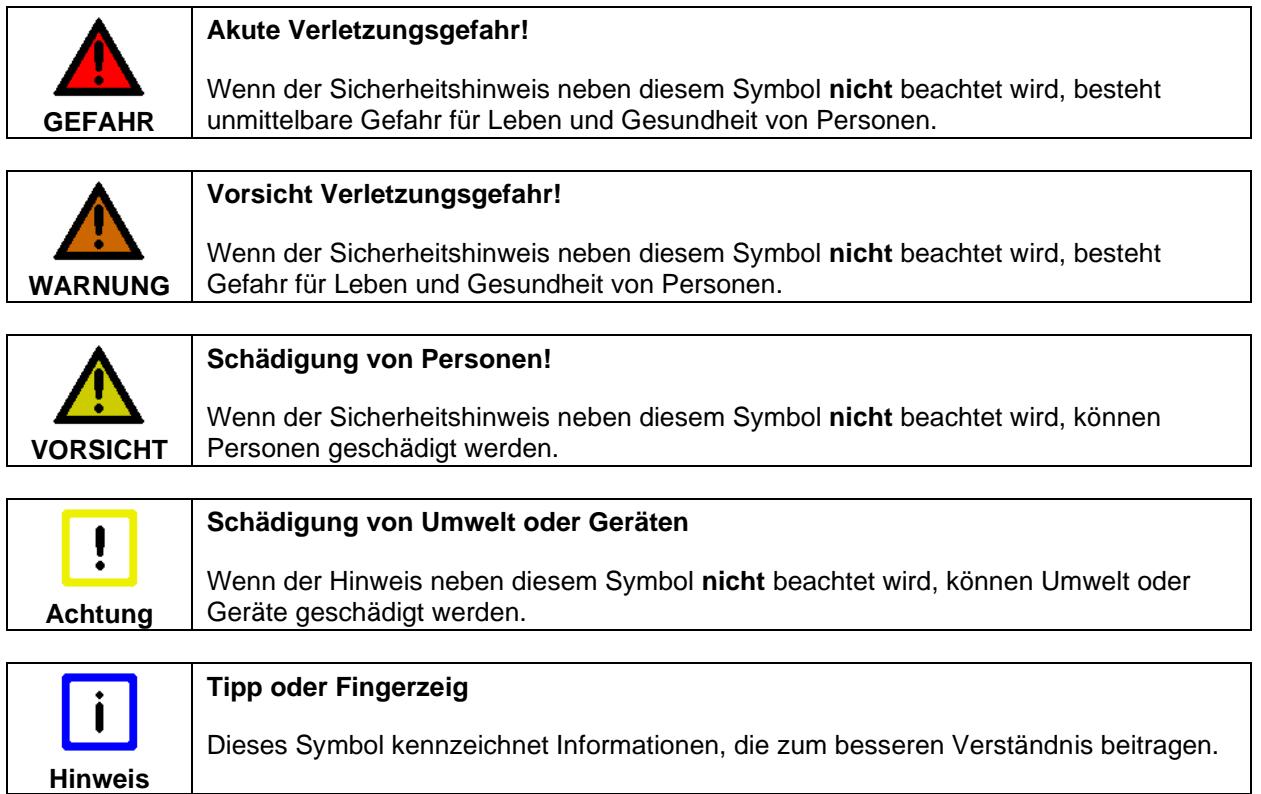

## <span id="page-6-0"></span>**1.3 Grundlegende Sicherheitsmaßnahmen**

Bevor der Industrie-PC abgeschaltet werden darf, muss die laufende Software regulär beendet werden. Ansonsten können Daten verloren gehen. Lesen Sie dazu den Abschnitt *[Industrie-PC ein-](#page-23-1) und [ausschalten](#page-23-1)*.

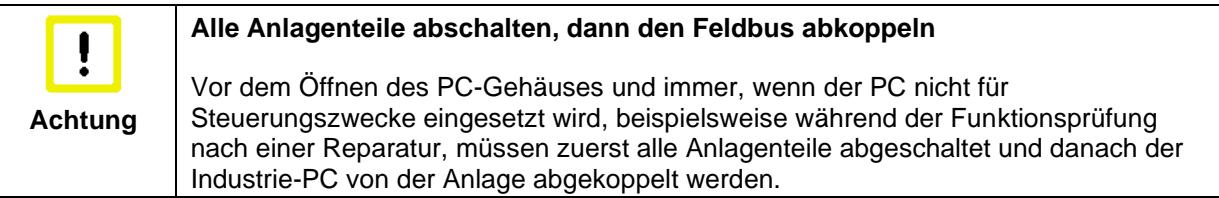

Die Abkopplung geschieht durch Abziehen der Stecker des Feldbusanschlusses (optional). Abgeschaltete Anlagenteile müssen gegen Wiedereinschalten gesichert werden.

Das Netzteil des Industrie-PCs wird mit einer Spannung von 100 VAC - 240 VAC versorgt.

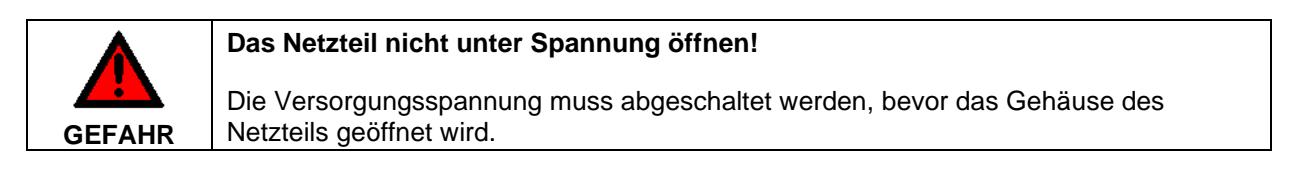

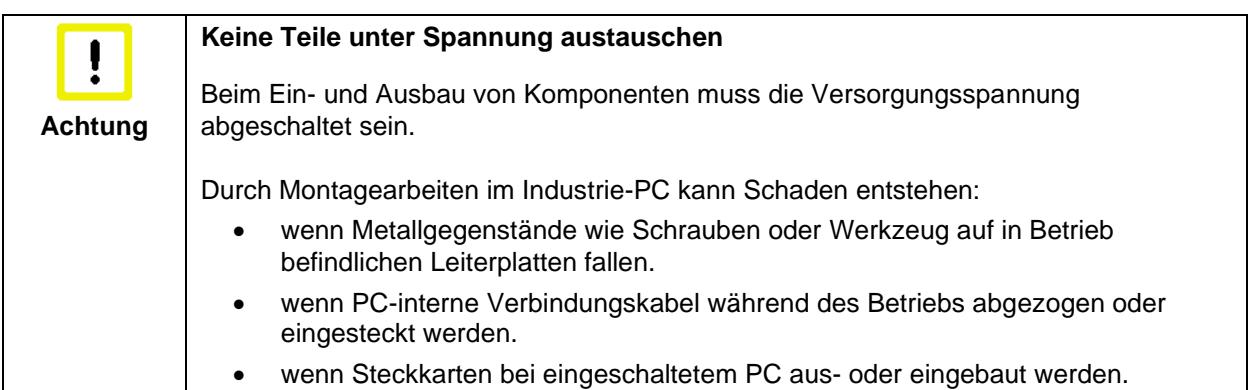

## <span id="page-7-0"></span>**1.4 Sorgfaltspflicht des Betreibers**

Der Betreiber muss sicherstellen, dass

- die Produkte nur bestimmungsgemäß verwendet werden (siehe Kapitel *[Produktbeschreibung](#page-8-0)*)
- die Produkte nur in einwandfreiem, funktionstüchtigem Zustand betrieben werden
- nur ausreichend qualifiziertes und autorisiertes Personal die Produkte betreibt
- dieses Personal regelmäßig in allen zutreffenden Fragen von Arbeitssicherheit und Umweltschutz unterwiesen wird, sowie die Betriebsanleitung und insbesondere die darin enthaltenen Sicherheitshinweise kennt
- die Betriebsanleitung stets in einem leserlichen Zustand und vollständig am Einsatzort der Produkte zur Verfügung steht.

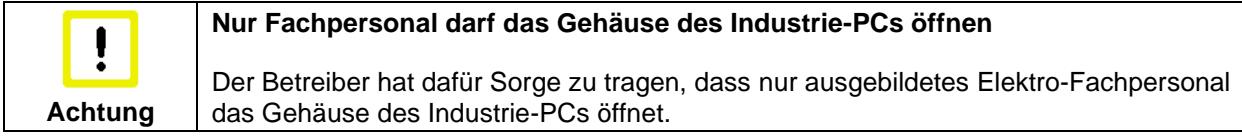

#### <span id="page-7-1"></span>**1.4.1 Nationale Vorschriften**

Je nach Maschinen- und Anlagentyp, in dem der Industrie-PC zum Einsatz kommt, bestehen nationale Vorschriften für Steuerungen solcher Maschinen und Anlagen, die der Betreiber einhalten muss. Diese Vorschriften regeln unter anderem, in welchen Zeitabständen die Steuerung überprüft werden muss. Der Betreiber muss diese Überprüfung rechtzeitig veranlassen.

### <span id="page-7-2"></span>**1.4.2 Maßnahmen im Störfall**

Bei Störungen am Industrie-PC kann anhand der Liste im Abschnitt *[Hilfe bei Störungen](#page-25-0)* ermittelt werden, welche Maßnahmen einzuleiten sind.

#### <span id="page-7-3"></span>**1.4.3 Anforderungen an das Bedienungspersonal**

Jeder Benutzer des Industrie-PCs muss diese Betriebsanleitung gelesen haben und alle für ihn erreichbaren Funktionen der auf dem PC installierten Software kennen.

# <span id="page-8-0"></span>**2 Produktbeschreibung**

## <span id="page-8-1"></span>**2.1 Produktübersicht**

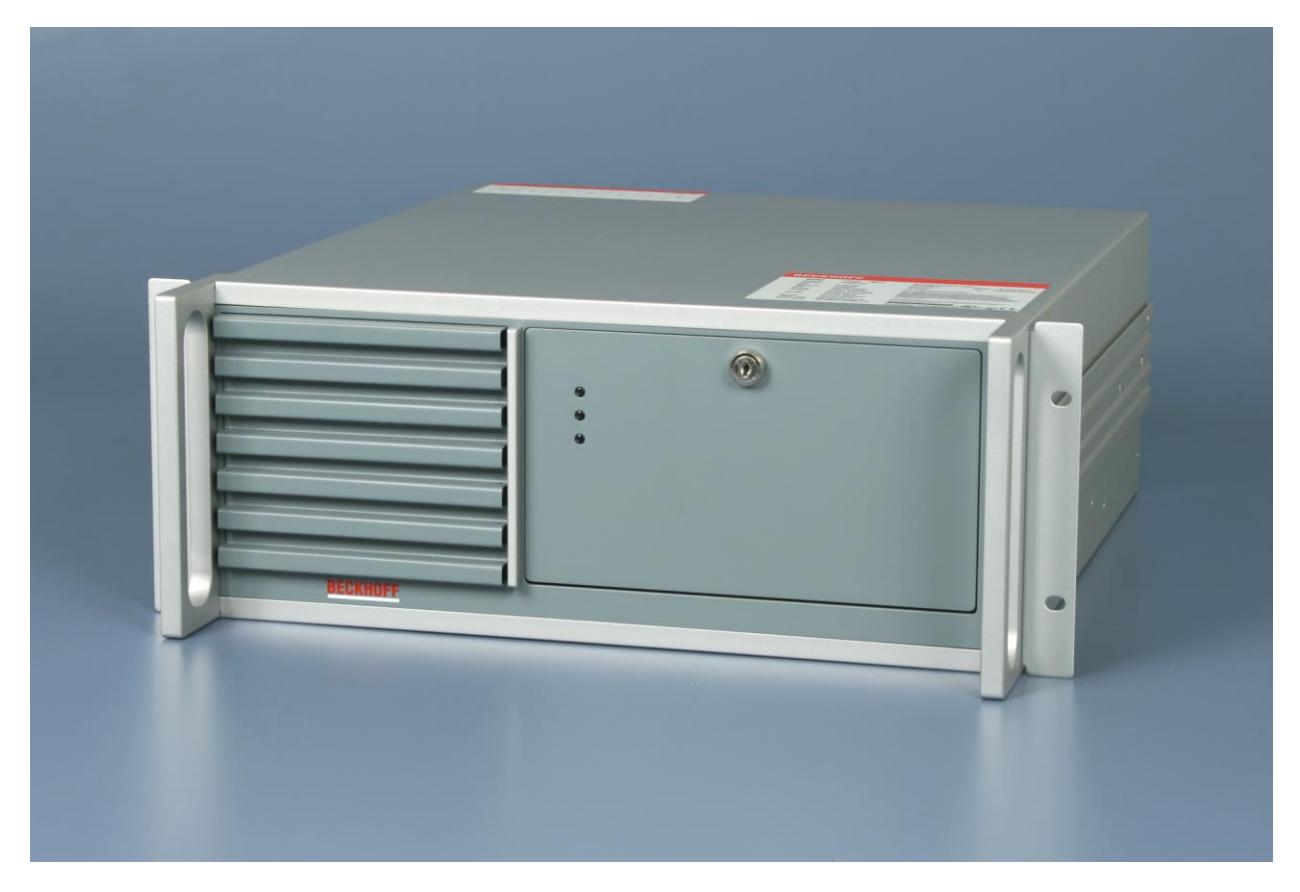

#### **C5102 | 19-Zoll-Einschub-Industrie-PC**

Die Industrie-PCs der Serie C5xxx sind konzipiert für den 19-Zoll-Rackeinbau. Sie sind mit Komponenten der höchsten Leistungsklasse ausgestattet und eignen sich ideal für den Einsatz im Maschinen- und Anlagenbau, zum Beispiel mit der Automatisierungssoftware TwinCAT.

Der 19-Zoll-Einschub-Industrie-PC C5102, ausgestattet mit Intel® Celeron®, Pentium® oder Core™ i3/i5/i7 der neuesten Generation auf einem ATX-Motherboard, bietet Steuerungen der höchsten Leistungsklasse. Das 19-Zoll-Einschubgehäuse misst nur vier Höheneinheiten und hat dabei einen großen Innenraum, der für Erweiterungen in jeglicher Form geeignet ist. Ein CD/DVD-ROM- oder Multi-DVD-Laufwerk lässt sich hinter der abschließbaren Fronttür einbauen. Das Typenschild gibt detailliert Auskunft über die Konfiguration des PCs. Durch ausgefeilte Belüftungstechnik wird im Gehäuseinneren bei Betrieb ein leichter Überdruck erzeugt, der das Eindringen von Staub wirkungsvoll unterbindet. Ein stabiler Kartenniederhalter sorgt für Unempfindlichkeit gegen Stöße und Vibrationen. Ein Industrie-PC C5102 und ein Control Panel als Bedieneinheit ergeben eine ideale Kombination.

Der Industrie-PC weist folgende Merkmale auf:

- 7-Slot-Einschubgehäuse ATX für 19-Zoll-Racks, 4 Höheneinheiten
- alle Slots für Steckkarten voller Baulänge
- abschließbare Frontklappe
- Kartenniederhalter
- Schutzart IP60 während des Betriebs
- Betriebstemperaturbereich 0...55 °C.

# <span id="page-9-0"></span>**2.2 Bestimmungsgemäße Verwendung**

Der Industrie-PC C5102 ist als Einschub-PC für den 19-Zoll Rackeinbau in der Maschinen- und Anlagentechnik konzipiert.

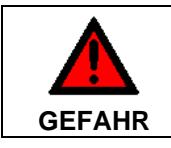

#### **Explosionsgefahr!**

Der Industrie-PC darf nicht im Explosionsgefährdeten Bereich eingesetzt werden.

# <span id="page-9-1"></span>**2.3 Öffnen des Gehäuses**

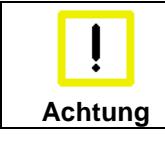

**Nur Fachpersonal darf das Gehäuse des Industrie-PCs öffnen**

Vor dem Öffnen des Gehäuses muss der Netzstecker gezogen sein.

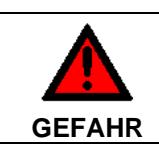

#### **Brandschutzgehäuse!**

Der Industrie-PC ist mit einem Brandschutzgehäuse ausgestattet. Vor dem Einschalten des PCs muss das Gehäuse geschlossen sein!

Öffnen der Frontklappe

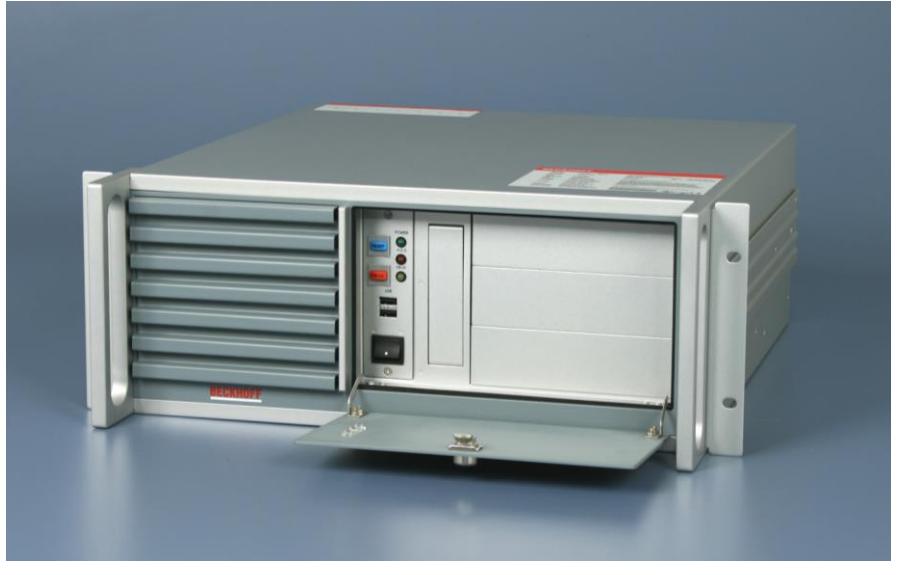

Um Zugang zum Ein-Taster und zu den Laufwerken zu ermöglichen, öffnen Sie die frontseitige Klappe mit dem zugehörigen Schlüssel (siehe Foto oben).

Öffnen des Gehäuses

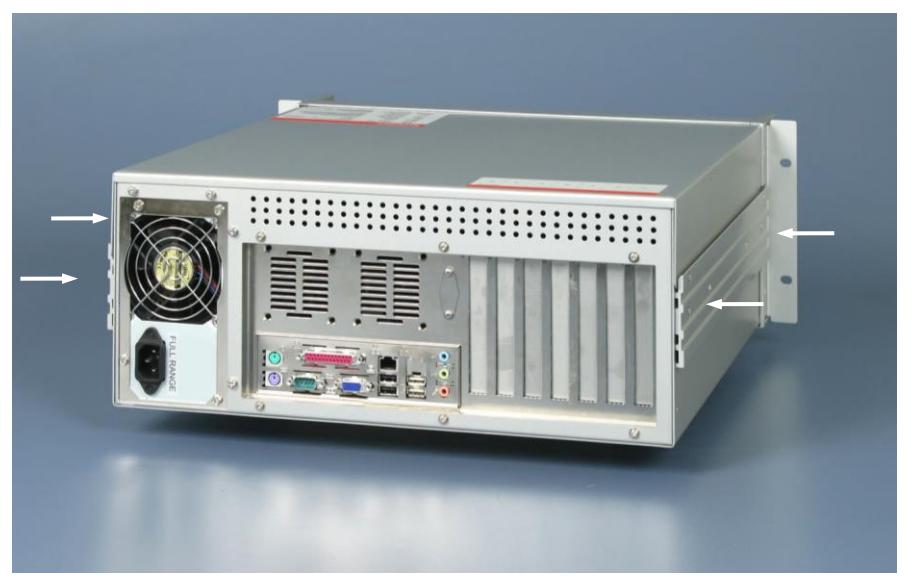

Um das PC-Gehäuse zu öffnen, entfernen Sie die 4 seitlichen Befestigungsschrauben des Gehäusedeckels (siehe Pfeile) mit einem Kreuzschlitz-Schraubendreher. Der Gehäusedeckel läßt sich dann nach oben abheben und ermöglicht den Zugang zu Festplatte, Prozessor, Speicher, Steckkarten und Batterie.

Entfernen des Kartenniederhalters

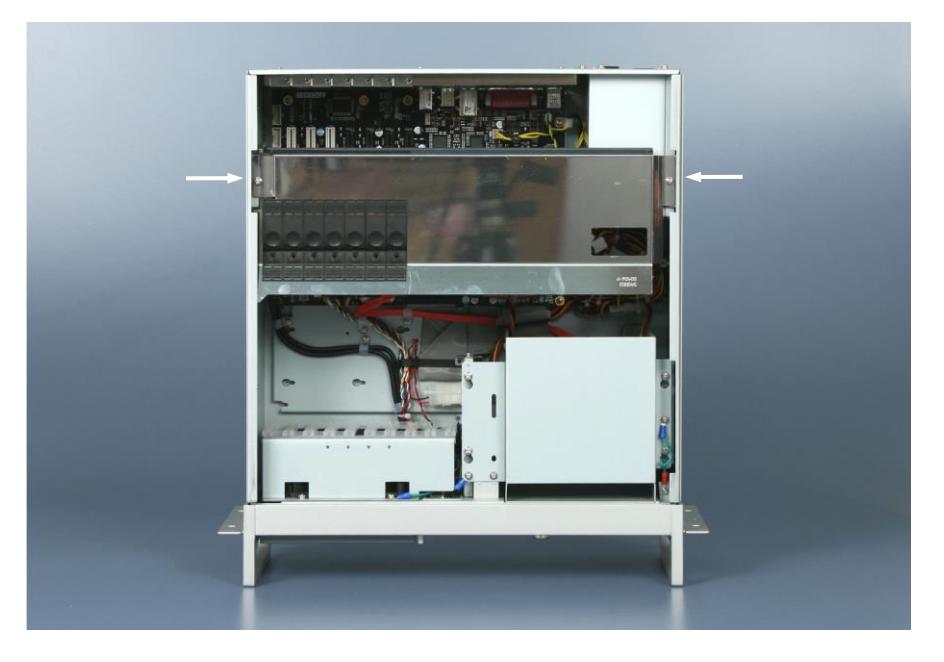

Entfernen Sie die 2 Befestigungsschrauben des Kartenniederhalters (siehe Pfeile) mit einem Kreuzschlitz-Schraubendreher. Der Niederhalter läßt sich dann nach oben abheben.

Ansicht des geöffneten PCs

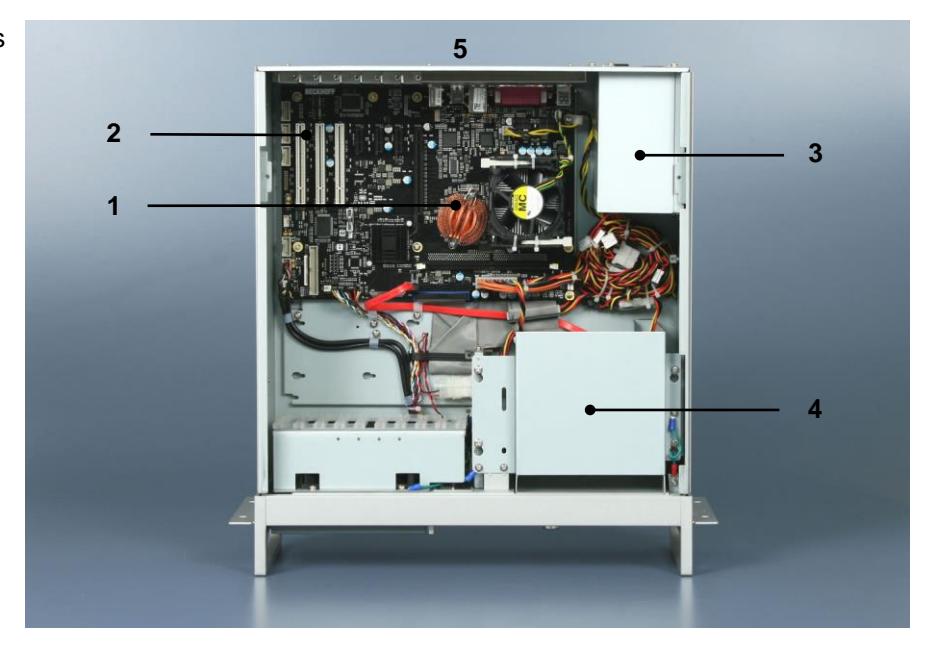

Unter dem Gehäusedeckel befindet sich das Standard ATX-Motherboard (**1**) mit 6 Slots für Steckkarten (**2**). Gut zugänglich sind das Netzteil (**3**), die Festplatte und die CD/ DVD-Laufwerke (**4**). Die Anschlüsse nach außen befinden sich an der Rückseite des Gehäuses (**5**) und hinter der Frontklappe.

# <span id="page-11-0"></span>**2.4 Zugang zur Batterie**

Das Entfernen des Gehäusedeckels ermöglicht den Zugang zur Batterie.

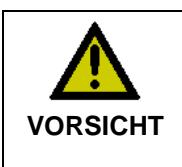

#### **Explosionsgefahr!**

Verwendung einer Batterie vom Typ CR2032 (Nennspannung 3,0 V), z.B. Panasonic oder Sanyo. Die Batterie darf nur gegen den identischen Typ oder einen vom Hersteller empfohlenen Ersatztyp ausgetauscht werden. Auf richtige Polung achten!

**Polarität der Batterie (Abbildung ähnlich):**

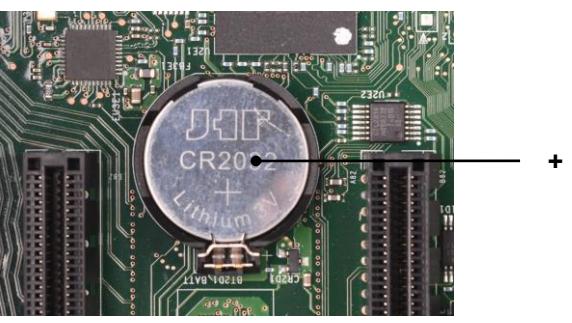

**+ Pol**

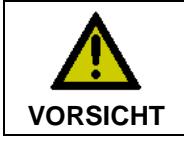

#### **Umgang mit Lithium-Batterien**

Lithium-Batterien nicht wieder aufladen, nicht ins Feuer werfen, nicht öffnen und vor direkter Sonneneinstrahlung und Feuchtigkeit schützen.

## <span id="page-11-1"></span>**2.5 Wechseln der Filtermatte**

Wird der Industrie-PC in einer Umgebung mit hoher Luftverunreinigung betrieben, ist die Lüfter-Filtermatte in regelmäßigen Abständen auf den Grad der Verunreinigung zu überprüfen und gegebenenfalls gegen eine original Beckhoff-Filtermatte (Artikel-Nummer C9900-Z213, Filtermatte für C510x, VE 10 Stück) auszuwechseln.

Frontansicht mit Filterschublade

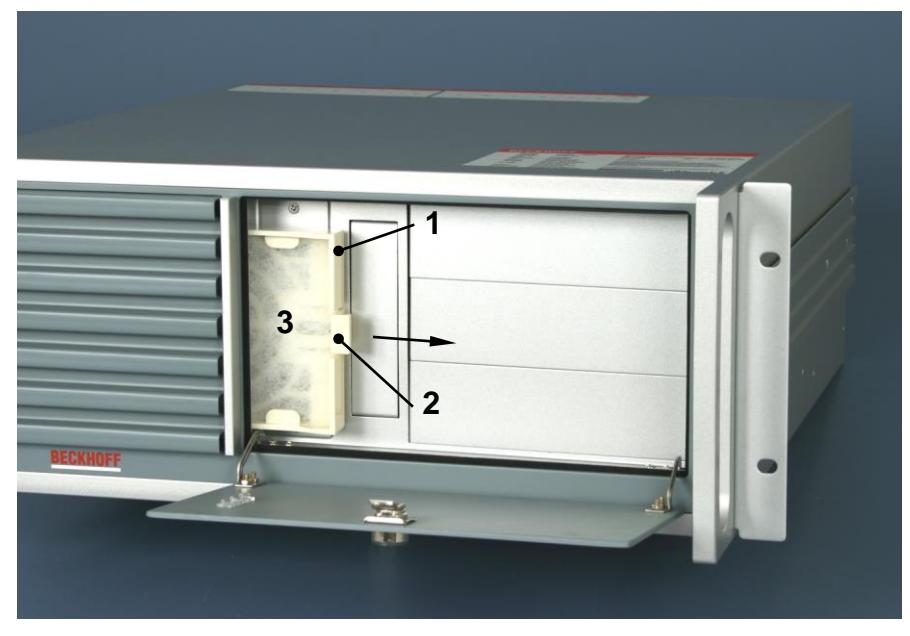

Der Zugang zur Filtermatte befindet sich hinter der frontseitigen Klappe, die mit dem zugehörigen Schlüssel zu öffnen ist. Die Filterschublade (**1**) lässt sich dann an der Arretierzunge (**2**) nach rechts herausziehen.

Nach dem Auswechseln der Matte (**3**) erfolgt der Einbau in umgekehrter Reihenfolge.

## <span id="page-12-0"></span>**2.6 Schnittstellen ab C5102-0060**

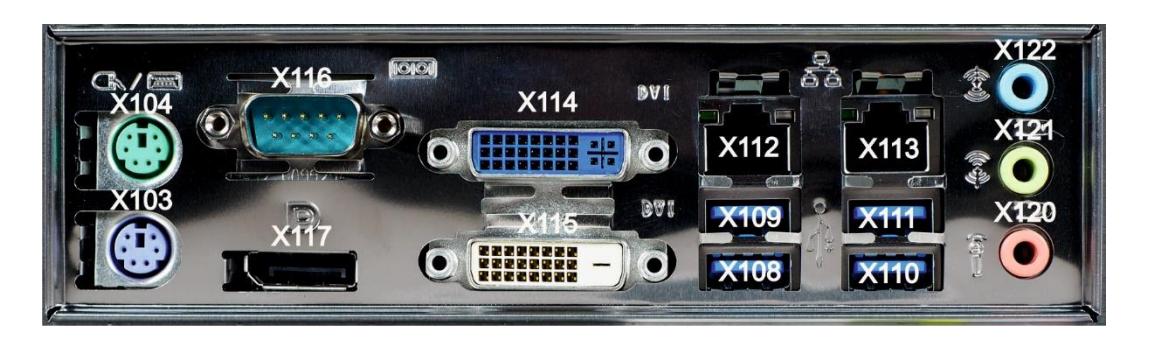

## <span id="page-12-1"></span>**2.6.1 PS/2-Anschlüsse (X103, X104)**

Der obere PS/2-Anschluss (**X104**) ermöglicht die Nutzung einer PS/2-Maus, an den unteren PS/2- Anschluss (**X103**) kann eine PC-Tastatur angeschlossen werden.

## <span id="page-12-2"></span>**2.6.2 USB-Schnittstellen USB1 – USB4 (X108, X109, X110, X111)**

Die vier USB-Schnittstellen (**X108** – **X111**) dienen dem Anschluss von Peripheriegeräten mit USB-Anschluss:

- Geräte mit Intel® Prozessoren der vierten Generation (C5102-0060) verfügen über 2 USB2.0 (**X110**, **X111**) und 2 USB3.0 (**X108**, **X109**) Schnittstellen.
- Geräte mit Intel® Prozessoren ab der sechsten und siebten Generation (C5102-0070) verfügen über 4 USB3.0 Schnittstellen.

Zwei weitere USB-Schnittstellen (**X212** – **X213)** befinden sich hinter der Frontklappe. Unterstützt wird die USB 2.0-Norm.

### <span id="page-12-3"></span>**2.6.3 Netzwerk-Anschlüsse LAN1, LAN2 (X112, X113)**

Die RJ-45-Buchsen (**X112, X113**) ermöglichen den Anschluss des PCs an ein 100/1000BASE-T Netzwerk.

### <span id="page-12-4"></span>**2.6.4 DVI (Digital Visual Interface) (X114, X115)**

Die DVI-Anschlüsse (**X114**, **X115**) dienen der Übertragung des Videosignals. Unterstützt wird die DVI-D Norm.

#### <span id="page-12-5"></span>**2.6.5 Serielle Schnittstelle COM1 (X116)**

Der Industrie-PC verfügt in der Grundausstattung über eine serielle Schnittstelle COM1 (**X116**) vom Typ RS232, die auf eine 9-polige SUB-D Stiftleiste geführt ist.

### <span id="page-12-6"></span>**2.6.6 DisplayPort (X117)**

Der DisplayPort (**X117**) dient der Übertragung des Videosignals.

#### <span id="page-12-7"></span>**2.6.7 Sound-On-Board (X120, X121, X122)**

Der Industrie-PC verfügt über eine On-Board-Soundschnittstelle mit folgenden Anschlussbuchsen: Line In (**X122**), Line Out (**X121**) und Mikrofon-Eingang (**X120**).

#### <span id="page-12-8"></span>**2.6.8 Zusätzliche Steckkarten (optional)**

Auf der Oberseite des Industrie-PCs befindet sich ein Typenschild, das über die Ausstattung des Industrie-PCs im Auslieferungszustand Auskunft gibt.

# <span id="page-13-0"></span>**2.7 Schnittstellen hinter der Frontklappe**

Schnittstellen hinter der Frontklappe

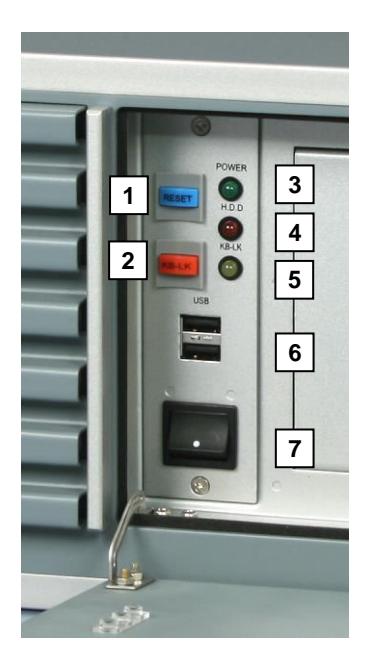

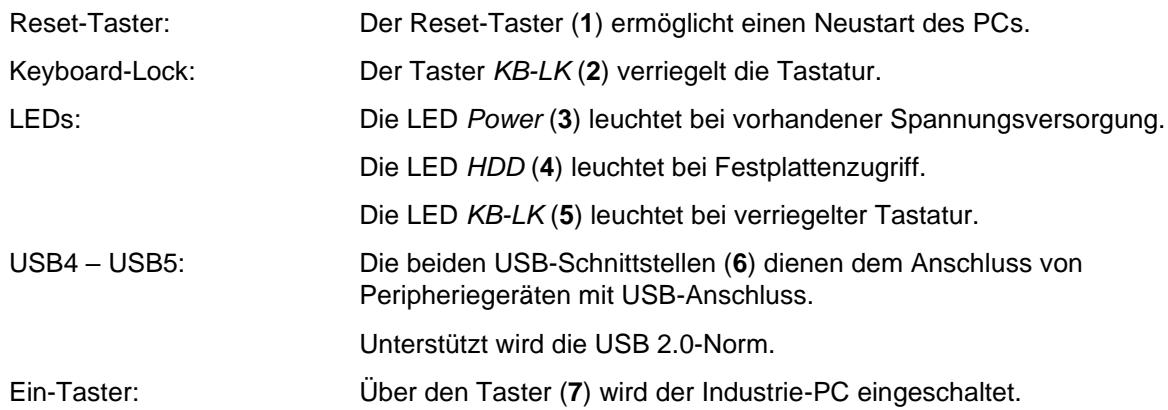

# <span id="page-14-0"></span>**3 Installation**

# <span id="page-14-1"></span>**3.1 Transport und Auspacken**

Beachten Sie die vorgeschriebenen Lagerbedingungen (siehe Kapitel *[Technische Daten](#page-27-0)*).

## <span id="page-14-2"></span>**3.1.1 Transportieren**

Trotz des robusten Aufbaus sind die eingebauten Komponenten empfindlich gegen starke Erschütterungen und Stöße. Schützen Sie deshalb das Gerät bei Transporten vor großer mechanischer Belastung. Für den Versand sollten Sie die Originalverpackung benutzen.

#### **Beschädigungsgefahr für das Gerät**

Achten Sie bei Transporten in kalter Witterung oder wenn das Gerät extremen Temperaturschwankungen ausgesetzt ist darauf, dass sich keine Feuchtigkeit (Betauung) an und im Gerät niederschlägt.

Das Gerät soll sich langsam der Raumtemperatur anpassen, bevor es in Betrieb genommen wird. Bei Betauung darf das Gerät erst nach einer Wartezeit von ca. 12 Stunden eingeschaltet werden.

### <span id="page-14-3"></span>**3.1.2 Auspacken**

**Achtung**

Gehen Sie beim Auspacken des Gerätes wie folgt vor:

- 1. Entfernen Sie die Verpackung.
- 2. Werfen Sie die Originalverpackung nicht weg. Bewahren Sie diese für einen Wiedertransport auf.
- 3. Überprüfen Sie die Lieferung anhand Ihrer Bestellung auf Vollständigkeit.
- 4. Bitte bewahren Sie unbedingt die mitgelieferten Unterlagen auf, sie enthalten wichtige Informationen zum Umgang mit Ihrem Gerät.
- 5. Prüfen Sie den Verpackungsinhalt auf sichtbare Transportschäden.
- 6. Sollten Sie Transportschäden oder Unstimmigkeiten zwischen Verpackungsinhalt und Ihrer Bestellung feststellen, informieren Sie bitte den Beckhoff Service.

## <span id="page-15-0"></span>**3.2 Einbau des PCs in den Schaltschrank**

Der Industrie-Server C5102 ist für den Rack-Einbau in Schaltschränke der Maschinen- und Anlagentechnik konzipiert.

Beachten Sie die für den Betrieb vorgeschriebenen Umgebungsbedingungen (siehe Kapitel *[Technische](#page-27-0)  [Daten](#page-27-0)*).

### <span id="page-15-1"></span>**3.2.1 Vorbereitung des Schaltschrankes**

Der Schaltschrank muss mit den vier Bohrungen für die Befestigungsschrauben entsprechend der Geräteabmessungen des PCs (siehe Kapitel *[Abmessungen](#page-26-0)*) ausgestattet werden.

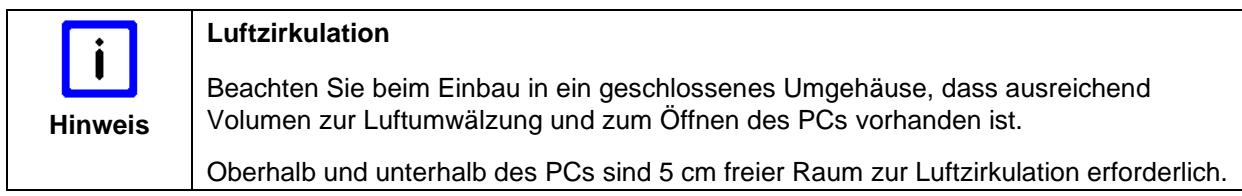

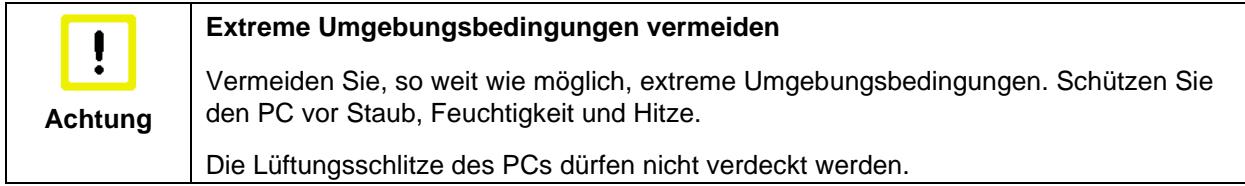

## <span id="page-16-0"></span>**3.3 Stromversorgung des Industrie-PCs**

Der Industrie-PC ist entweder mit einem 100-240 V/ 3A max., 50-60 Hz Full Range Netzteil (optional mit unterbrechungsfreier Stromversorgung - USV) ausgestattet.

#### <span id="page-16-1"></span>**3.3.1 Strombelastbarkeit des 100-240 VAC Netzteils**

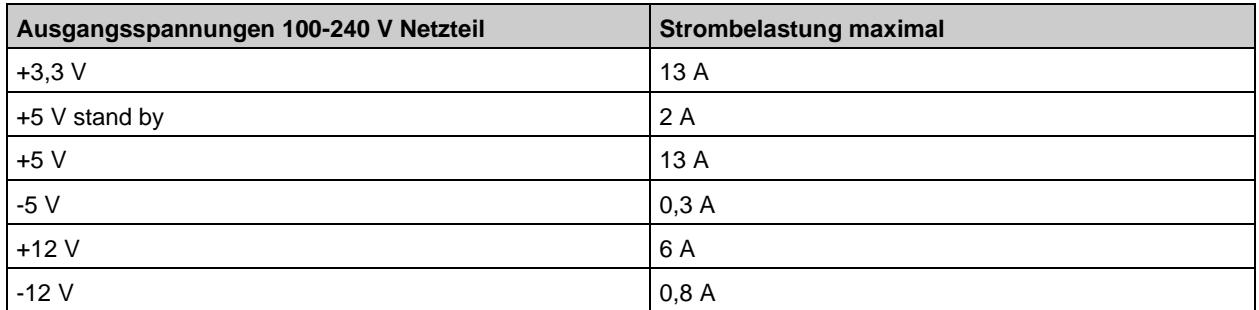

#### <span id="page-16-2"></span>**3.3.2 Anschlussbuchse**

Für den Anschluss der Stromversorgung befindet sich auf der Rückseite des PC-Gehäuses eine Kaltgeräte-Buchse.

Anschlussbuchse am PC-Gehäuse

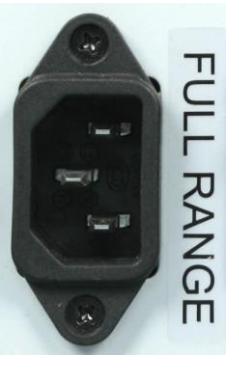

### <span id="page-16-3"></span>**3.3.3 Netzkabel Europa**

Im Bereich Europa verwenden Sie zum Anschluss des Industrie-PCs an die Stromversorgung das mitgelieferte Kaltgerätekabel.

### <span id="page-16-4"></span>**3.3.4 Netzkabel USA/ Canada**

Im Bereich USA/ Canada muss das Anschlusskabel in Abhängigkeit von der Versorgungsspannung folgenden Spezifikationen entsprechen:

▪ Trennbares Versorgungskabel einer max. Länge von 4,5 m (14,76 ft.) vom Typ SJT oder SVT (min. 125 V, 10 A), Stecker mit Erdverbindung entsprechend NEMA 5-15P/-20P bzw. geräteseitig Kaltgerätestecker. Der Betriebstemperaturbereich der Versorgungskabel sollte mindestens 80 °C betragen.

oder

Trennbares Versorgungskabel einer max. Länge von 4,5 m (14,76 ft.) vom Typ SJT oder SVT (min. 250 V, 10 A), Stecker mit Erdverbindung entsprechend NEMA 6-15P/-20P bzw. geräteseitig Kaltgerätestecker. Der Betriebstemperaturbereich der Versorgungskabel sollte mindestens 80 °C betragen.

## <span id="page-17-0"></span>**3.4 Stromversorgung mit 24 VDC Netzteilausstattung (optional)**

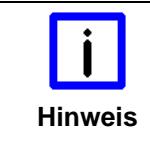

#### **Unterbrechungsfreie Stromversorgung (USV)**

Wenn der Industrie-PC mit einem Netzteil mit integrierter USV ausgeliefert wurde (Bestelloption), kann in Verbindung mit dem Akku-Pack C9900-U330 oder C9900-U332 eine Unterbrechungsfreie Stromversorgung (USV) aufgebaut werden.

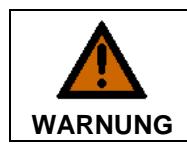

#### **Explosionsgefahr!**

Bei Verwendung anderer Akku-Packs besteht Explosionsgefahr!

## <span id="page-17-1"></span>**3.4.1 Beckhoff Netzteil-Technologie**

Schematische Beschaltung des Netzteils

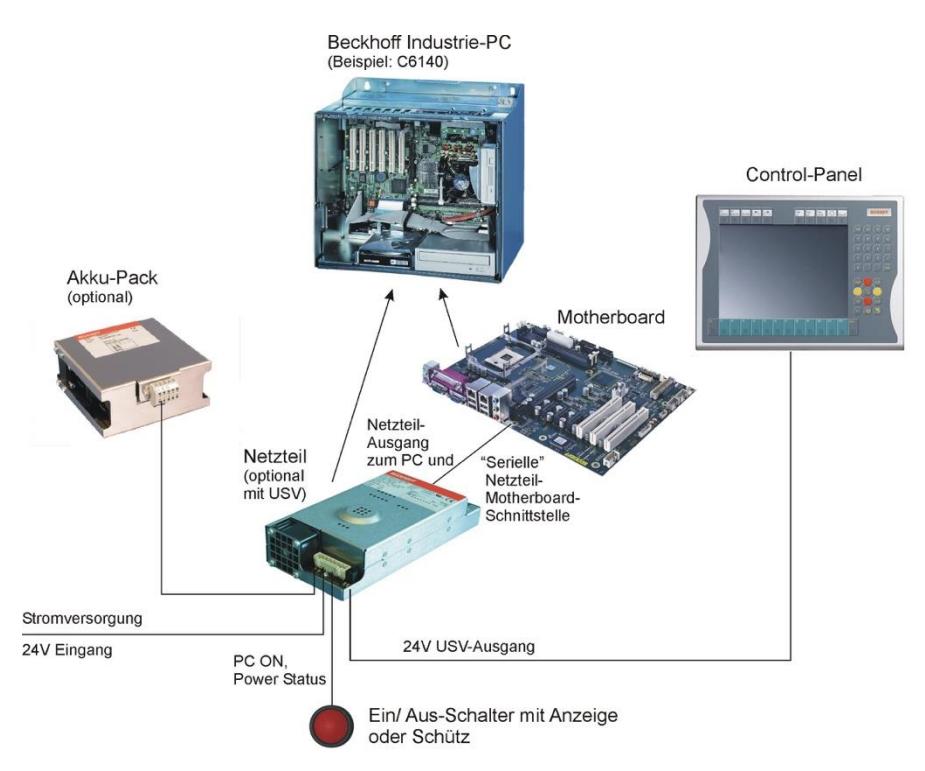

Industrie-PCs, die mit einer USV ausgestattet sind, werden in der Praxis oftmals durch einfaches Abschalten der Versorgungsspannung ausgeschaltet. Der PC fährt daraufhin über den Akku herunter, was bei täglichem Gebrauch zur Folge hat, dass sich die Lebenszeit des Akkus deutlich verkürzt.

Das neue Konzept der Beckhoff Netzteil-Technologie hat dieses Problem aufgegriffen und bietet dem Anwender nun die Möglichkeit, den PC abzuschalten, ohne auf den Akku zurückgreifen zu müssen und diesen dadurch zu belasten.

Die innovative Lösung sieht vor, dass neben dem Hauptschalter der Maschine ein zusätzlicher EIN/ AUS-Schalter eingebaut wird, mit dem die Maschine ein- und ausgeschaltet wird. Der Hauptschalter bleibt grundsätzlich eingeschaltet und gewährleistet so, dass der PC während des Herunterfahrens weiterhin mit Strom versorgt wird. Der PC erhält über den Eingang PC-ON am Netzteil den Befehl zum Herunterfahren des Betriebssystems.

Ist der PC heruntergefahren, setzt das PC-Netzteil den Ausgang Power Status (P-S) am Netzteil auf 0, was anzeigt, dass der Vorgang abgeschlossen ist und die Hauptspannung abgeschaltet werden kann. Dieses kann sowohl manuell über den Anschluss einer Signallampe geschehen als auch über ein Schütz. Der Hauptschalter der Anlage wird durch diese Lösung in der Regel nur noch dann ausgeschaltet, wenn der Schaltschrank geöffnet werden muss. Der Akku wird nur noch bei Stromausfall benutzt.

Damit der Industrie-PC auch bei Stromausfall über eine Bildschirmausgabe verfügt, ist das Netzteil mit einem USV-Ausgang 27 V / 1,4 A ausgestattet (ab Baujahr 2016 max. 2,5 A), an das ein Control Panel bis 19-Zoll Displaygröße angeschlossen werden kann. Dadurch ist es möglich, dem Anwender einen eventuellen Stromausfall anzuzeigen. Nachdem der PC heruntergefahren ist, wird der USV-Ausgang abgeschaltet.

Für eine detaillierte Funktionsbeschreibung siehe auch Kapitel Anschließen der Stromversorgung.

#### <span id="page-18-0"></span>**3.4.2 Strombelastbarkeit des 24 VDC Netzteils**

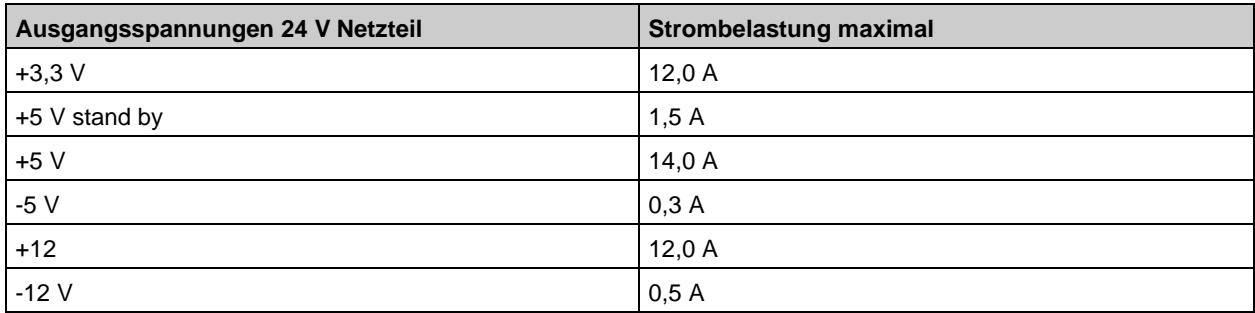

#### <span id="page-18-1"></span>**3.4.3 Pinbelegung Anschlussstecker**

Für den Anschluss der 24 V<sub>DC</sub> Stromversorgung und der externen Komponenten befinden sich am PC-Gehäuse zwei 5-polige Stiftleisten mit CAGE CLAMP Anschluss.

#### **Pinbelegung Stromversorgung**

Pinbelegung zum Anschluss der Stromversorgung Princelegung zum Anschluss der Stromversorgung 3.4.3.1<br>
und des Akku-Packs (optional)

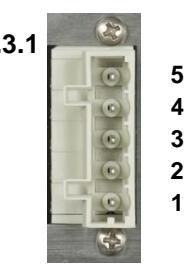

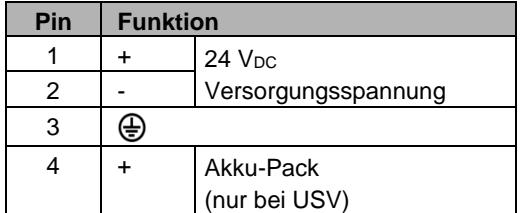

#### **Pinbelegung externe Komponenten**

Pinbelegung zum Anschluss des Ein-/ **E**urbelegung zum Arischiuss des Elli-/<br>Ausschalters

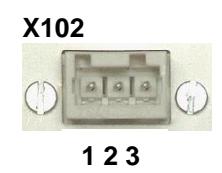

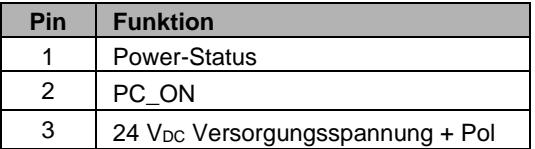

#### <span id="page-19-0"></span>**3.4.4 Montage der Versorgungskabel**

Montieren Sie die Kabel für die Stromversorgung des Industrie-PCs, den Anschluss des Akku-Packs sowie den kundenspezifischen Komponenten für das Herunterfahren des PCs entsprechend dem Verdrahtungsplan mit dem mitgelieferten Material zur Steckermontage.

#### **Material zur Steckermontage**

Federsteckerleiste 5-polig

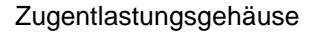

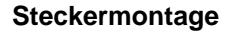

Der Stecker ist für 16 A spezifiziert und kann Leitungsquerschnitte bis 1,5 mm<sup>2</sup> aufnehmen.

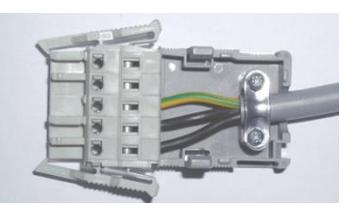

So montieren Sie einen Stecker am Kabel:

- 1. Isolieren Sie die Kabelenden ab (Abisolierlänge 8-9 mm).
- 2. Stecken Sie die Leitung in die Halterungen durch einfaches Eindrücken gemäß Pinbelegungsaufkleber und Verdrahtungsplan.
- 3. Drücken Sie das Unterteil des Zugentlastungsgehäuses auf die Oberseite der Federsteckleiste, bis es einrastet.
- 4. Bringen Sie die Zugentlastung des Zuführungskabels an, indem Sie dieses mit der Kabelschelle und den Befestigungsschrauben arretieren.
- 5. Befestigen Sie das Oberteil des Zugentlastungsgehäuses, in dem Sie es auf das Unterteil aufrasten.

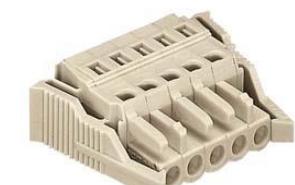

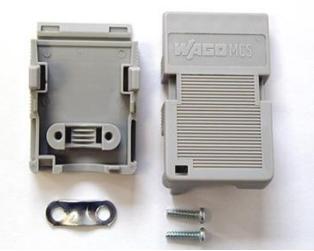

#### <span id="page-20-0"></span>**3.4.5 Anschließen der Stromversorgung**

Die externe Verdrahtung besteht aus dem Anschluss der Stromversorgung, des Akku-Packs (optional) sowie den kundenspezifischen Komponenten für das Herunterfahren des PCs.

#### **Kabelquerschnitte**

Für den Anschluss der Stromversorgung müssen Leitungen mit einem Kabelquerschnitt von 1,5 mm<sup>2</sup> verwendet werden.

Bei größeren Entfernungen zwischen Spannungsquelle und PC berücksichtigen Sie den Spannungsabfall in Abhängigkeit vom Kabelquerschnitt sowie Spannungsschwankungen Ihrer Versorgungsspannung, damit sichergestellt ist, dass die Spannung am Netzteil nicht unter 22 V abfällt.

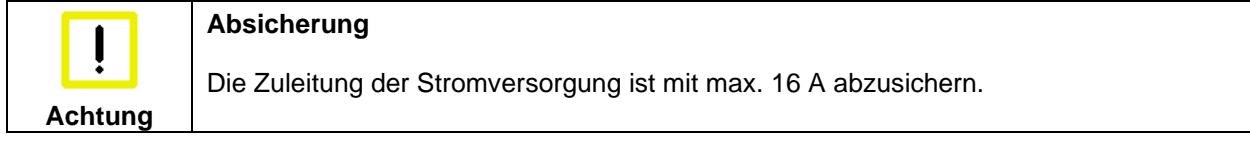

#### **Beschaltung zum Herunterfahren des PCs**

Die Beschaltung zum Herunterfahren des Industrie PCs erfolgt über den Eingang **PC\_ON** und den Ausgang **Power-Status**.

#### **Die Funktion von PC\_ON und Power Status**

- Wird über einen Schalter 24 V auf den Eingang **PC\_ON** gelegt, fährt der PC ordnungsgemäß herunter. Das PC\_ON Signal ist invertiert, d.h. der PC fährt herunter, wenn 24 V anliegen.
- Wenn der Eingang **PC\_ON** *nicht* durch den Anwender beschaltet wird, kann der PC auch wie in der Vergangenheit üblich durch Anlegen der Versorgungsspannung hochgefahren und durch Abschalten der Versorgungsspannung über den Akku heruntergefahren werden.

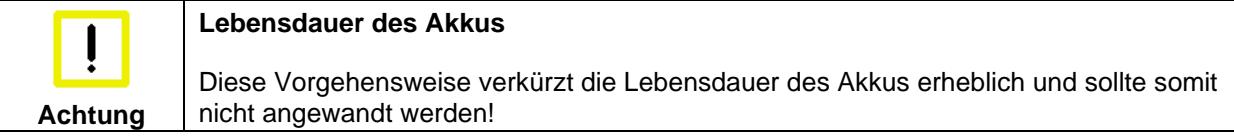

• Nachdem der PC heruntergefahren ist, wird der Ausgang **Power-Status** von 24 V auf 0 V geschaltet. Über diesen Ausgang kann z.B. eine Signallampe geschaltet werden oder ein Schütz, das die gesamte Anlage spannungslos schaltet. Die Belastbarkeit des Ausgangs **Power-Status** ist max. 0,5 A und sollte entsprechend abgesichert werden.

#### **USV-Ausgang (UPS Output)**

Damit der Industrie PC auch bei Stromausfall über eine Bildschirmausgabe verfügt, kann an den USV-Ausgang des Netzteils (**UPS Output)** ein Control Panel angeschlossen werden. Der Ausgang kann mit max. 1,4 A belastet werden (ab Baujahr 2016 max. 2,5 A).

#### **Die Funktion von UPS Output**

- Zwischen UPS output und Batterie Pol liegen auch nach Stromausfall 27 V<sub>DC</sub> an, Belastbarkeit max. 1,4 A (ab Baujahr 2016 max. 2,5 A).
- Nachdem der PC über die USV-Software spannungsfrei geschaltet ist, wird der Ausgang **UPS Output** auf 0 V gelegt. Ein angeschlossenes Panel wird abgeschaltet und eine Tiefentladung des Akkus ist somit nicht möglich.

## <span id="page-21-0"></span>**3.4.6 Verdrahtungsplan**

Die Verdrahtung erfolgt entsprechend dem Verdrahtungsplan (Beschaltung von PC\_ON und Power-Status symbolisch):

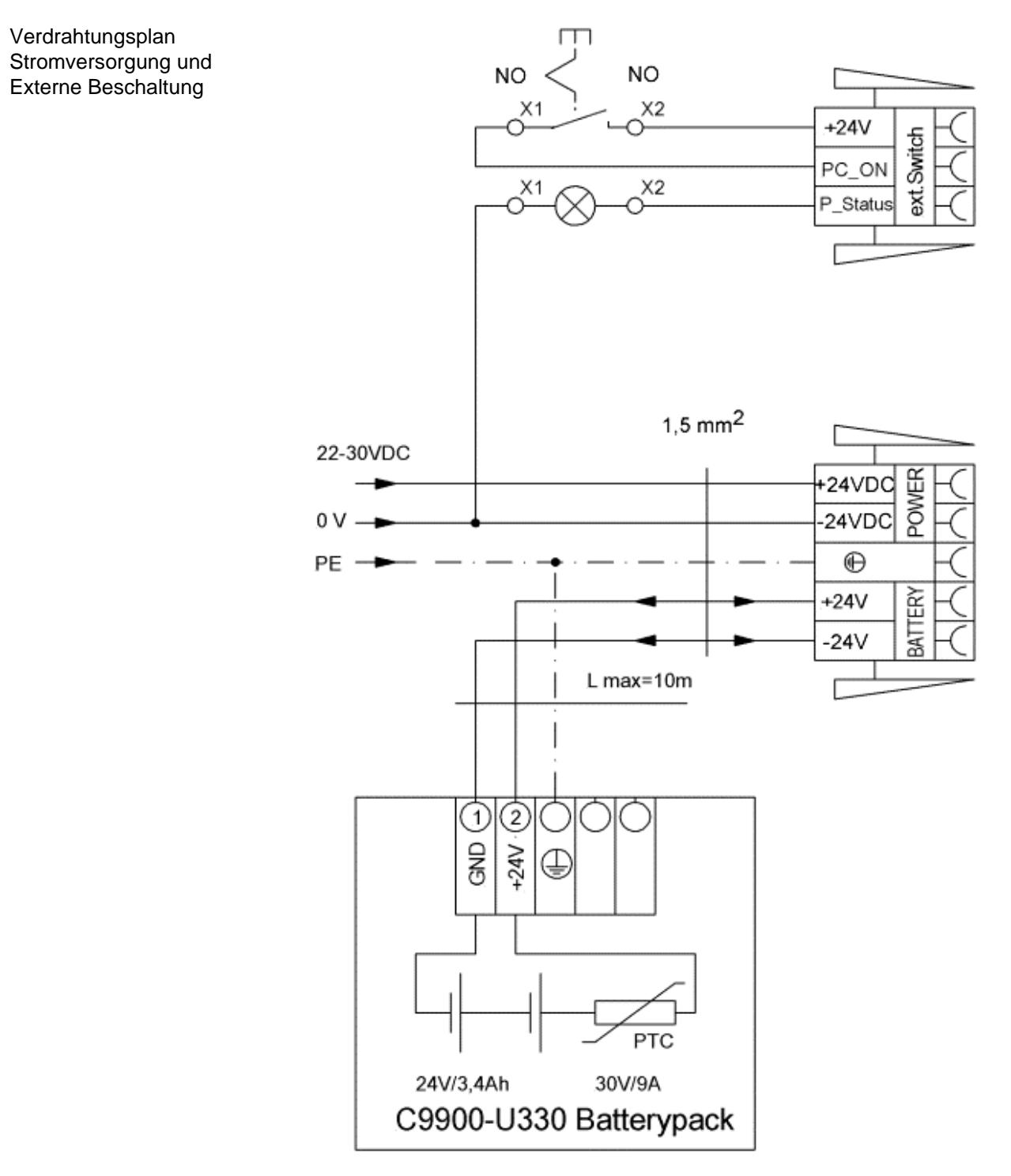

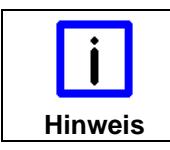

#### **Anschluss Akku-Pack sowie UPS Output**

Anschluss des Akku-Packs sowie von UPS Output nur bei Auslieferung des Industrie-PCs mit integrierter USV möglich (Bestelloption).

# <span id="page-22-0"></span>**3.5 Industrie-PC anschließen**

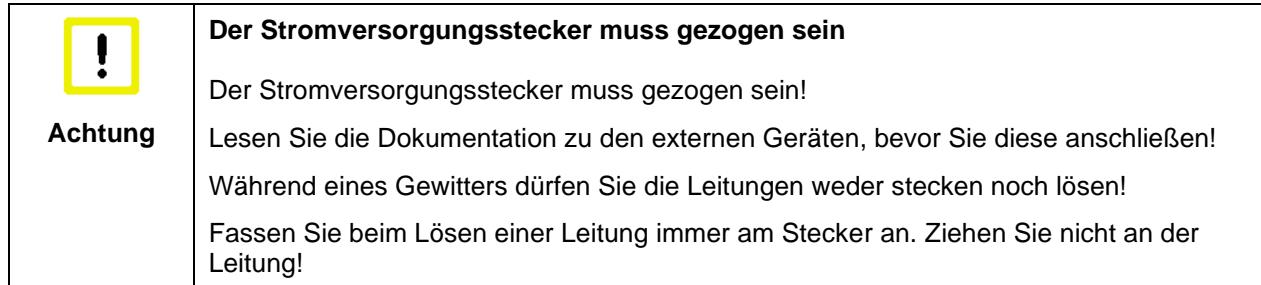

#### <span id="page-22-1"></span>**3.5.1 Leitungen anschließen**

Die Anschlüsse befinden sich an der Vorderseite des Industrie-PCs und sind im Kapitel *[Produktbeschreibung](#page-8-0)* dokumentiert.

Halten Sie beim Anschließen von Leitungen an den Industrie-PC die nachfolgend beschriebene Reihenfolge ein:

- Schalten Sie alle anzuschließenden Geräte aus.
- Trennen Sie alle anzuschließenden Geräte von der Stromversorgung.
- Stecken Sie alle Leitungen am Industrie-PC und an den anzuschließenden Geräten.
- Stecken Sie alle Datenübertragungsleitungen (falls vorhanden) in die vorgesehenen Steckvorrichtungen der Daten-/Fernmeldenetze.
- Verbinden Sie alle Geräte wieder mit der Stromversorgung.

#### <span id="page-22-2"></span>**3.5.2 Nennspannung prüfen und anschließen**

- 1. Prüfen Sie die korrekte Netzspannung.
- 2. Stecken Sie das mitgelieferte Kaltgerätekabel in die Stromversorgungs-Anschlussbuchse des Industrie-PCs und schließen Sie ihn an eine Schutzkontakt-Steckdose an.

# <span id="page-23-0"></span>**4 Betrieb**

# <span id="page-23-1"></span>**4.1 Industrie-PC ein- und ausschalten**

## <span id="page-23-2"></span>**4.1.1 Einschalten**

Der Industrie-PC hat einen eigenen Netzschalter. Beim Einschalten des Hauptschalters wird der Industrie-PC gestartet.

## <span id="page-23-3"></span>**4.1.2 Herunterfahren und Ausschalten**

Beim Ausschalten der Anlage oder Trennung von der eigenen Stromversorgung wird auch der Industrie-PC ausgeschaltet.

Steuerungssoftware, wie sie typischerweise auf Industrie-PCs eingesetzt wird, ermöglicht es, allen Benutzern verschiedene Rechte zuzuteilen. Ein Benutzer, der die Software nicht beenden darf, darf auch nicht den Industrie-PC abschalten, weil durch Abschalten bei laufender Software Daten auf der Festplatte verloren gehen können.

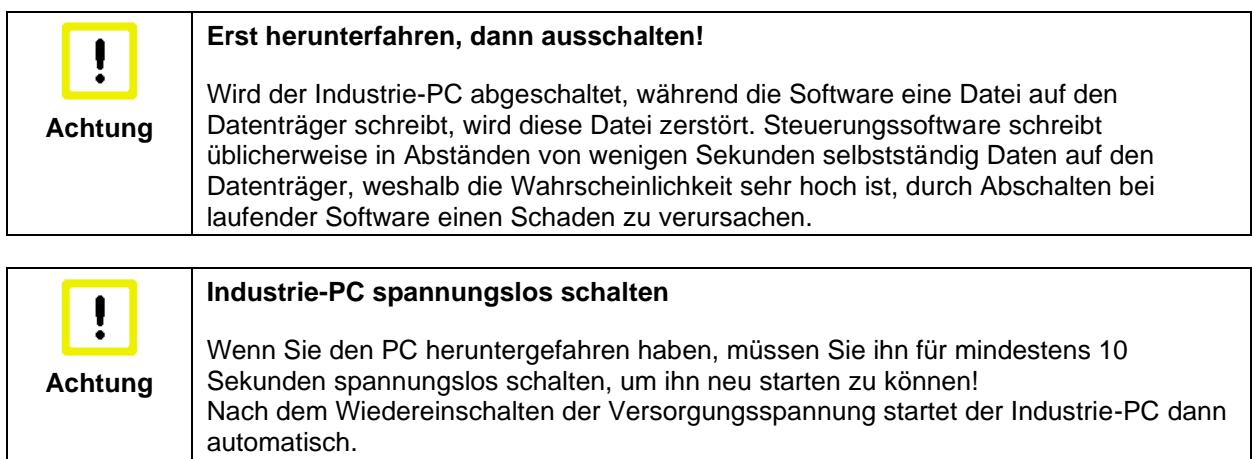

## <span id="page-23-4"></span>**4.1.3 Erstes Einschalten und Treiberinstallation**

Wenn Sie den Industrie-PC das erste Mal einschalten, wird das vorinstallierte Betriebssystem (optional) gestartet. In diesem Fall sind für alle mit dem PC zusätzlich bestellten, optionalen Hardware-Komponenten bereits die benötigten Treiber installiert.

Falls Sie den PC ohne Betriebssystem bestellt haben, müssen Sie dieses und die Treibersoftware für von Ihnen angeschlossene Zusatzhardware nachträglich selber installieren. Befolgen Sie dabei die Anweisungen in den Dokumentationen des Betriebssystems und der entsprechenden Geräte.

## <span id="page-24-0"></span>**4.2 Instandhaltung**

### <span id="page-24-1"></span>**4.2.1 Reinigung des Industrie-PCs**

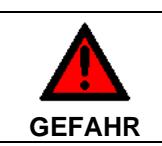

#### **Stromversorgung trennen**

Schalten Sie den Industrie-PC und alle daran angeschlossenen Geräte aus, und trennen Sie den Industrie-PC von der Spannungsversorgung.

Das Gerät kann mit einem feuchten, weichen Putzlappen gereinigt werden. Verwenden Sie keine ätzenden Reinigungsmittel, keine Verdünnung, keine Scheuermittel und keine harten Gegenstände, die zu Kratzern führen könnten.

### <span id="page-24-2"></span>**4.2.2 Wartung**

Der Industrie-PC ist wartungsfrei.

#### <span id="page-24-3"></span>**4.2.3 Batterie des Motherboards austauschen**

Eine verbrauchte Batterie auf dem Motherboard ist auszutauschen. Siehe auch Kapitel *[Zugang zur](#page-11-0)  [Batterie](#page-11-0)*.

**VORSICHT Explosionsgefahr!** Verwendung einer Batterie vom Typ CR2032 (Nennspannung 3,0 V), z.B. Panasonic oder Sanyo. Die Batterie darf nur gegen den identischen Typ oder einen vom Hersteller empfohlenen Ersatztyp ausgetauscht werden. Auf richtige Polung achten!

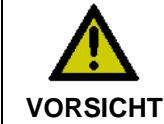

#### **Umgang mit Lithium-Batterien**

Lithium-Batterien nicht wieder aufladen, nicht ins Feuer werfen, nicht öffnen und vor direkter Sonneneinstrahlung und Feuchtigkeit schützen.

Die Entsorgung der verbrauchten Batterie muss entsprechend der nationalen Elektronik-Schrott-Verordnung erfolgen.

# <span id="page-24-4"></span>**4.3 Notfallmaßnahmen**

Im Fall eines Brandes ist der Industrie-PC mit Pulver oder Stickstoff zu löschen.

# <span id="page-24-5"></span>**4.4 Außerbetriebnahme**

## <span id="page-24-6"></span>**4.4.1 Entsorgung**

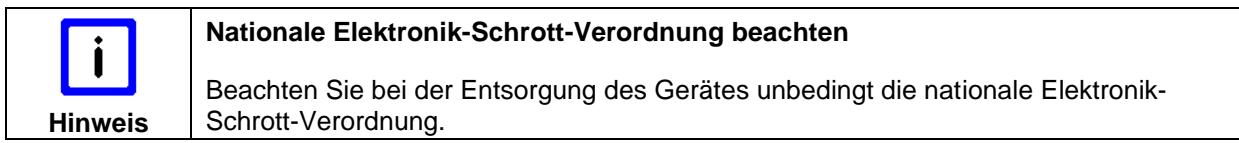

Zur Entsorgung muss das Gerät ausgebaut und vollständig zerlegt werden:

- Gehäuseteile (Polycarbonat, Polyamid (PA6.6)) können dem Kunststoffrecycling zugeführt werden
- Metallteile können dem Metallrecycling zugeführt werden
- Elektronik-Bestandteile wie Laufwerke und Leiterplatten sind entsprechend der nationalen Elektronik-Schrott-Verordnung zu entsorgen.

# <span id="page-25-0"></span>**5 Hilfe bei Störungen**

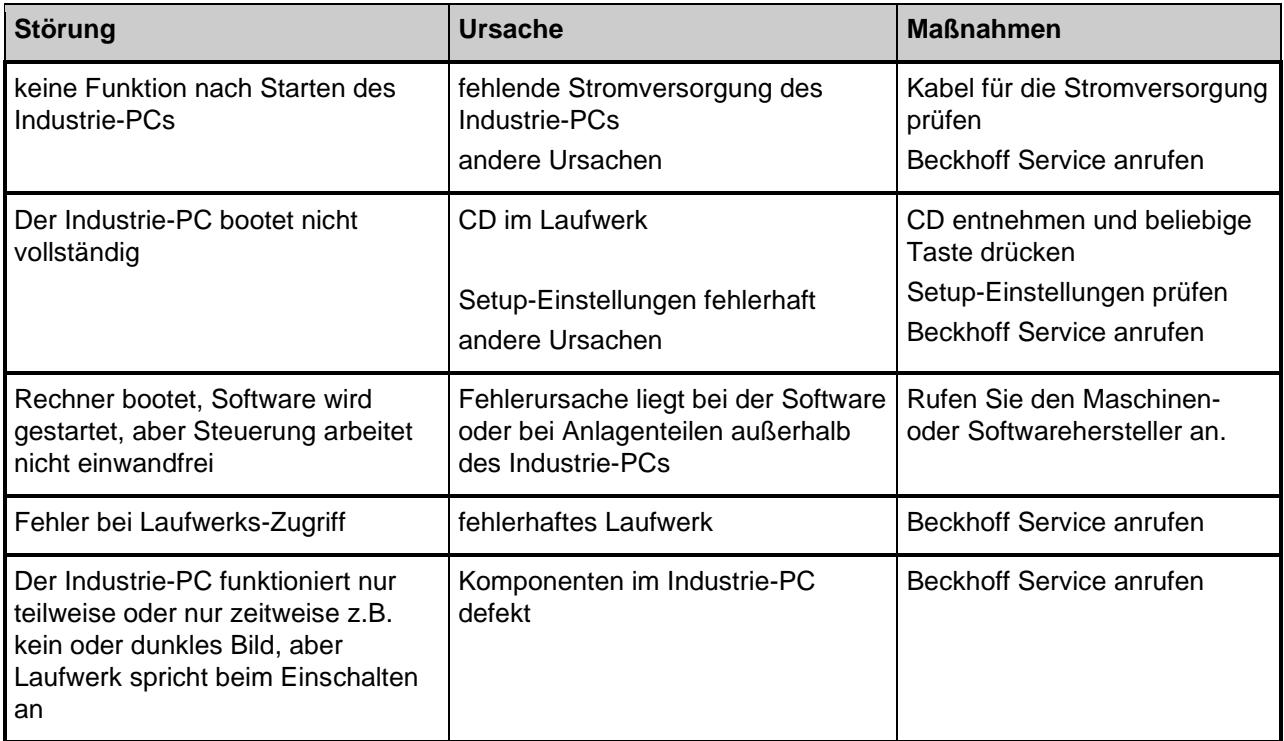

# <span id="page-26-0"></span>**6 Abmessungen**

## **Industrie-PC C5102**

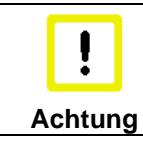

**Einbaulage beachten**

Die Montage des Gerätes muss mit der hier dargestellten Ausrichtung erfolgen.

Alle Abmessungen in mm.

Frontansicht

Ansicht von oben

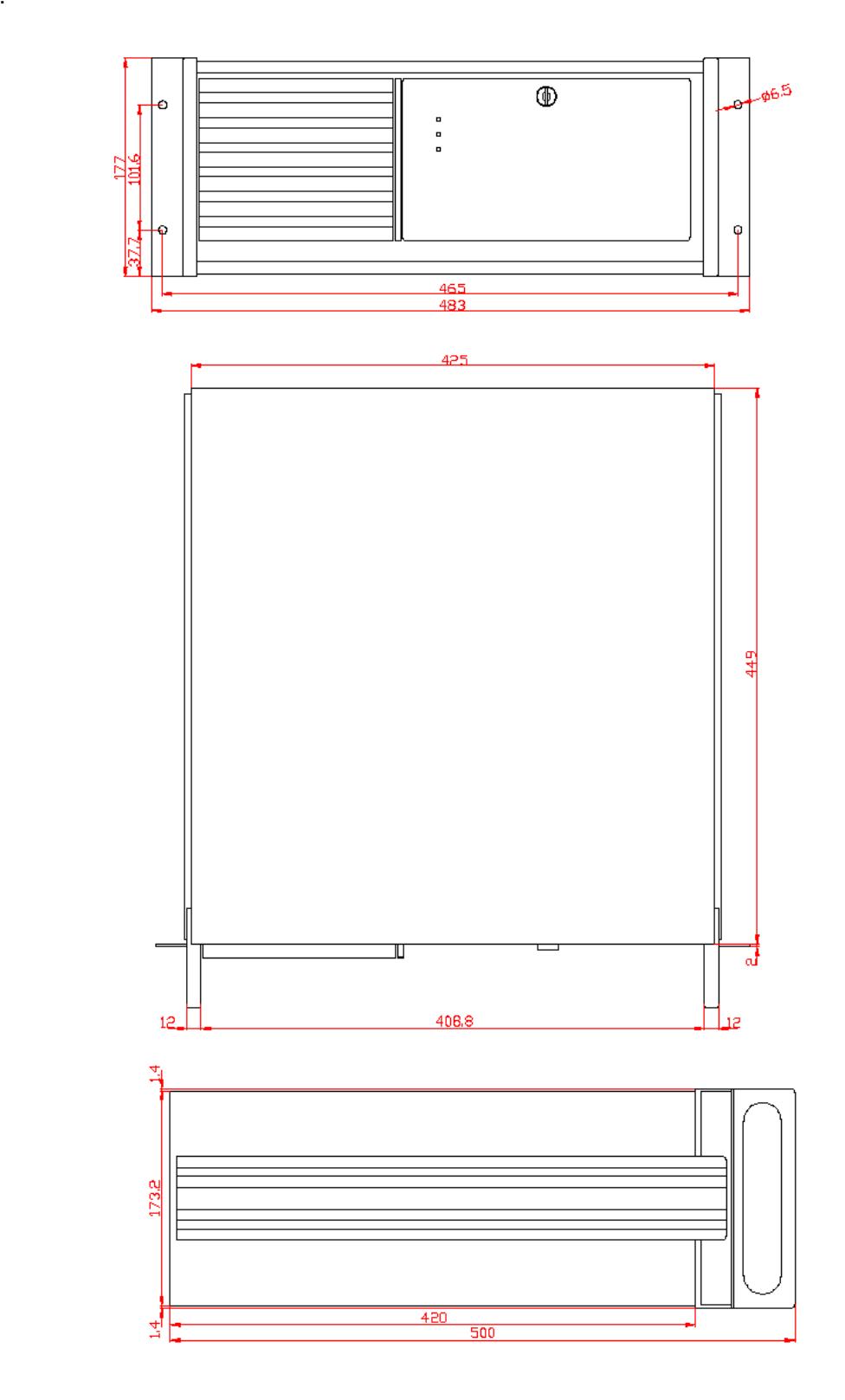

Seitenansicht

# <span id="page-27-0"></span>**7 Technische Daten**

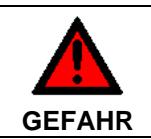

**Explosionsgefahr!**

Der Industrie-PC darf nicht im explosionsgefährdeten Bereich eingesetzt werden!

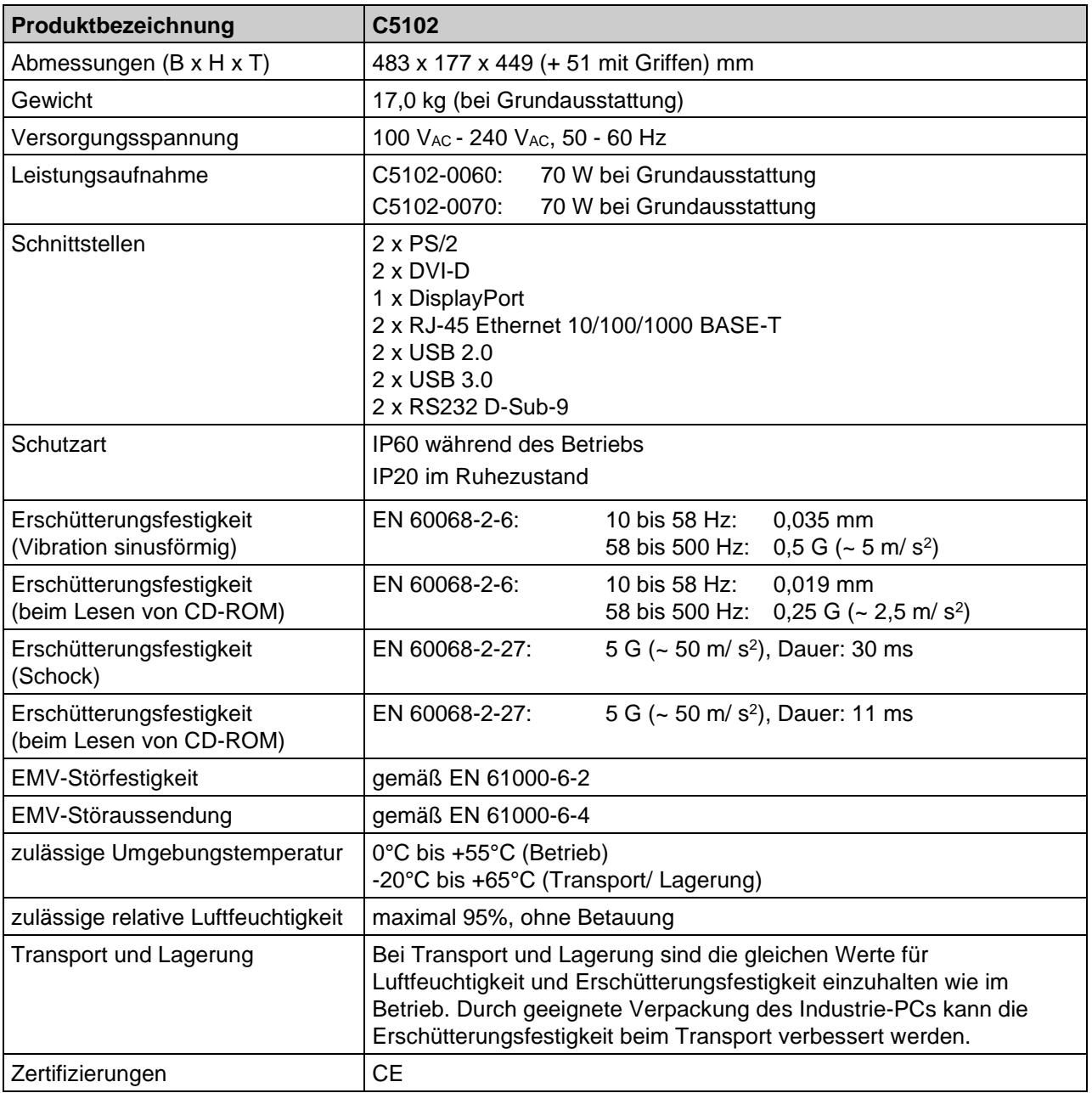

# <span id="page-28-0"></span>**8 Anhang**

## <span id="page-28-1"></span>**8.1 Service und Support**

Beckhoff und seine weltweiten Partnerfirmen bieten einen umfassenden Service und Support, der eine schnelle und kompetente Unterstützung bei allen Fragen zu Beckhoff Produkten und Systemlösungen zur Verfügung stellt.

## <span id="page-28-2"></span>**8.1.1 Beckhoff Service**

Das Beckhoff Service Center unterstützt Sie rund um den After-Sales-Service:

- Vor-Ort-Service
- Reparaturservice
- Ersatzteilservice
- Hotline-Service

Hotline: + 49 (0) 5246/963-460 Fax: + 49 (0) 5246/963-479 E-Mail: [service@beckhoff.com](mailto:service@beckhoff.com)

Bitte geben Sie im Servicefall die **Projektnummer** Ihres Industrie-PCs an, welche Sie dem Typenschild entnehmen können.

## <span id="page-28-3"></span>**8.1.2 Beckhoff Support**

Der Support bietet Ihnen einen umfangreichen technischen Support, der Sie nicht nur bei dem Einsatz einzelner Beckhoff Produkte, sondern auch bei weiteren umfassenden Dienstleistungen unterstützt:

- weltweiter Support
- Planung, Programmierung und Inbetriebnahme komplexer Automatisierungssysteme
- umfangreiches Schulungsprogramm für Beckhoff Systemkomponenten

Hotline: + 49 (0) 5246/963-157 Fax: + 49 (0) 5246/963-9157 E-Mail: [support@beckhoff.com](mailto:support@beckhoff.com)

### <span id="page-28-4"></span>**8.1.3 Firmenzentrale**

Beckhoff Automation GmbH & Co. KG Hülshorstweg 20 33415 Verl Germany

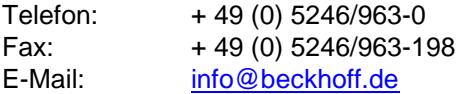

Die Adressen der weltweiten Beckhoff Niederlassungen und Vertretungen entnehmen Sie bitte unseren Internetseiten [http://www.beckhoff.com/.](http://www.beckhoff.com/)

Dort finden Sie auch weitere **[Dokumentationen](http://www.beckhoff.com/german/download/default.htm)** zu Beckhoff Komponenten.

# <span id="page-29-0"></span>**8.2 Zulassungen für USA and Kanada**

## <span id="page-29-1"></span>**8.3 FCC Zulassungen für die Vereinigten Staaten von Amerika**

#### **FCC: Federal Communications Commission Radio Frequency Interference Statement**

Dieses Gerät wurde getestet und entspricht den Grenzwerten für ein Digitalgerät der Klasse A, entsprechend Teil 15 der FCC-Regeln. Diese Grenzwerte sind vorgesehen, um ausreichenden Schutz gegen schädliche Interferenz zu bieten, wenn das Gerät in einer kommerziellen Umgebung verwendet wird. Dieses Gerät erzeugt, verwendet und strahlt möglicherweise Radiofrequenzenergie aus und kann schädliche Interferenz mit Radiokommunikationen verursachen, falls es nicht in Übereinstimmung mit der Bedienungsanleitung installiert und verwendet wird. Bei Betrieb dieses Geräts in einem Wohngebiet wird wahrscheinlich schädliche Interferenz erzeugt, in welchem Fall der Benutzer die erforderlichen Gegenmaßnahmen treffen muss, um die Interferenz auf eigene Kosten zu beheben.

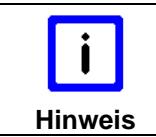

#### **Technische Veränderungen**

Technische Veränderungen an dem Gerät können zum Verlust der FCC Zulassung führen.

# <span id="page-29-2"></span>**8.4 FCC Zulassungen für Kanada**

#### **FCC: Canadian Notice**

Dieses Gerät überschreitet die Klasse A Grenzwerte für Abstrahlungen wie sie von der "Radio Interference Regulations of the Canadian Department of Communications" festgelegt wurden nicht.